## 国产系统架构分辨指南

## **1.** 打开"终端",具体方法如下:

- (1) 点击电脑桌面左下角"开始"按钮
- (2) 搜索框输入"终端"
- (3) 点击搜索出来的结果"终端"

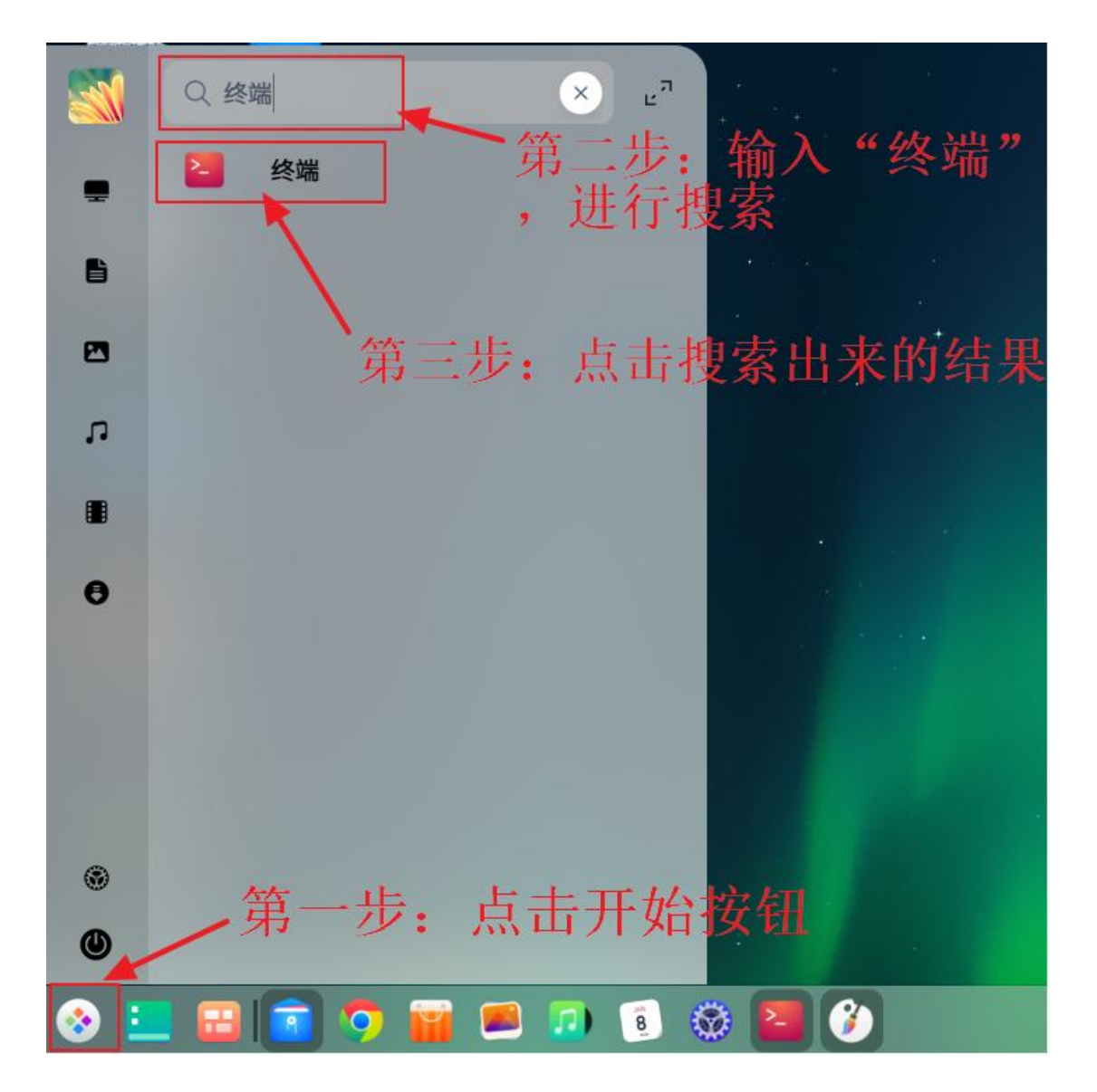

**2.** 切换为英文输入法,在弹出的窗口中输入 **uname -a**,注意 **uname** 与符号**-**之间存在空格,输入完成后回车。

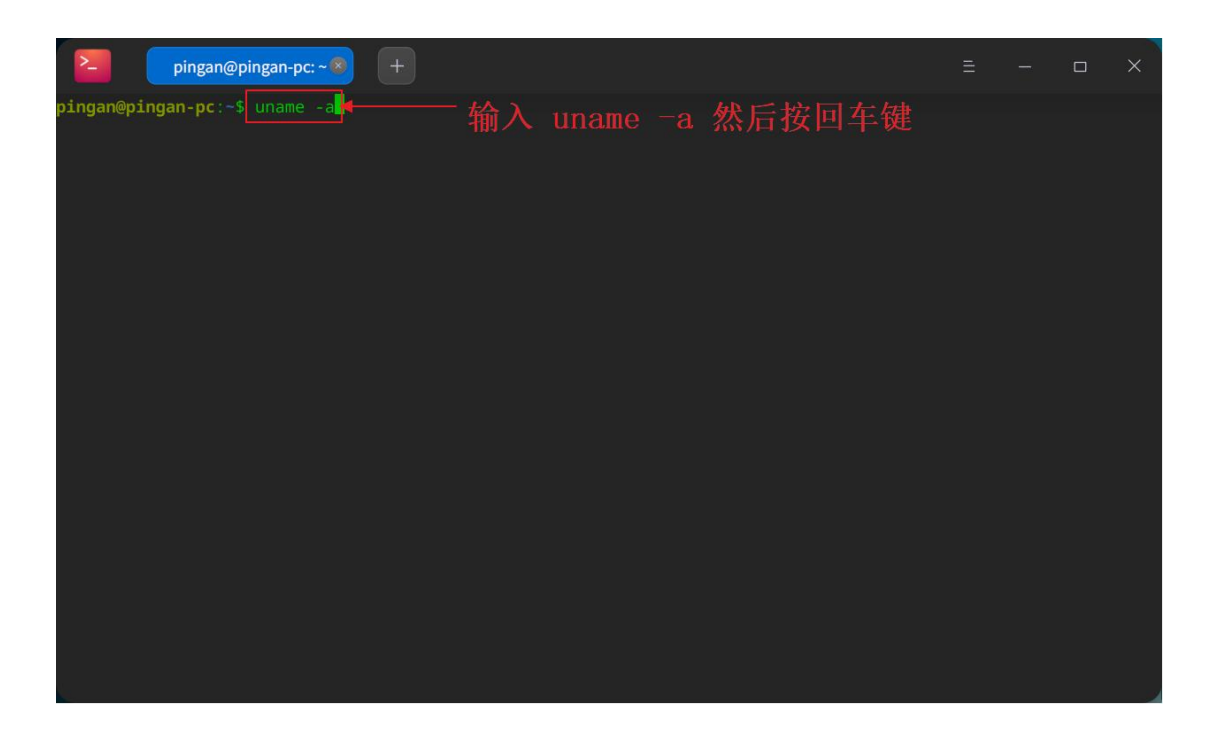

**3.** 查看响应结果:如果结果中有 **amd64**,则对应 **x86** 架构,如果结 果中有 **aarch64**,则对应 **ARM** 架构。

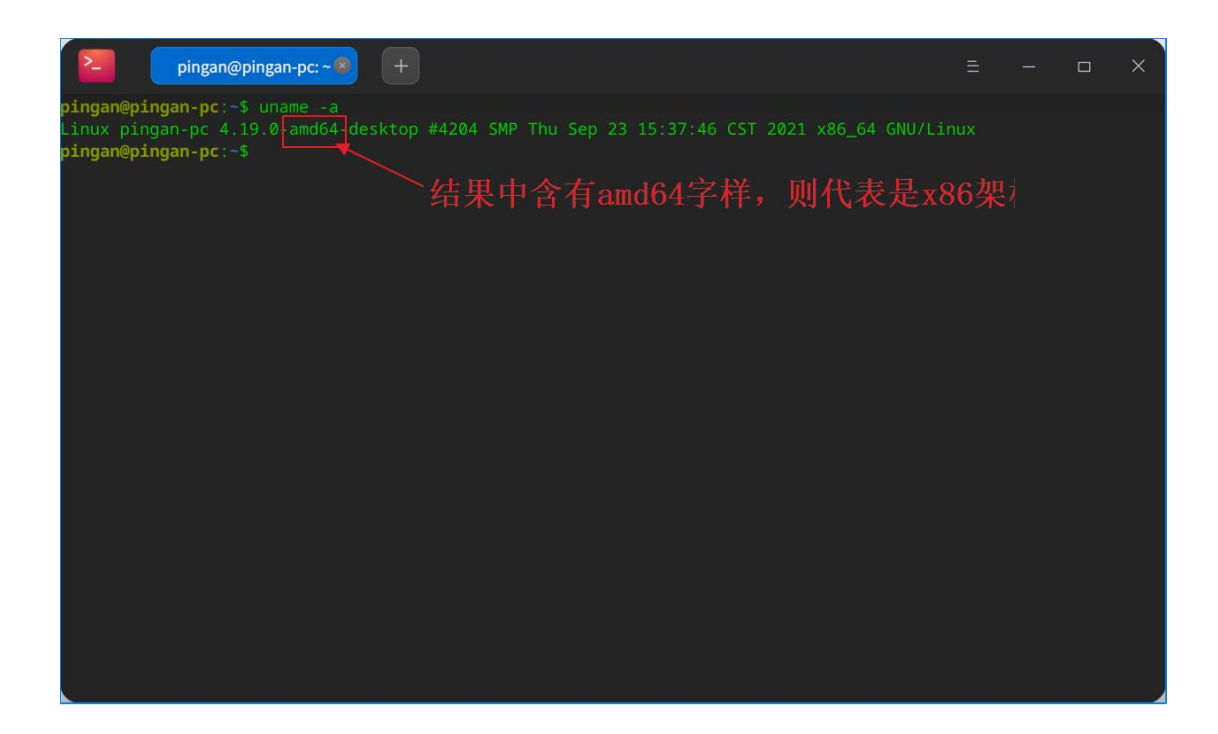

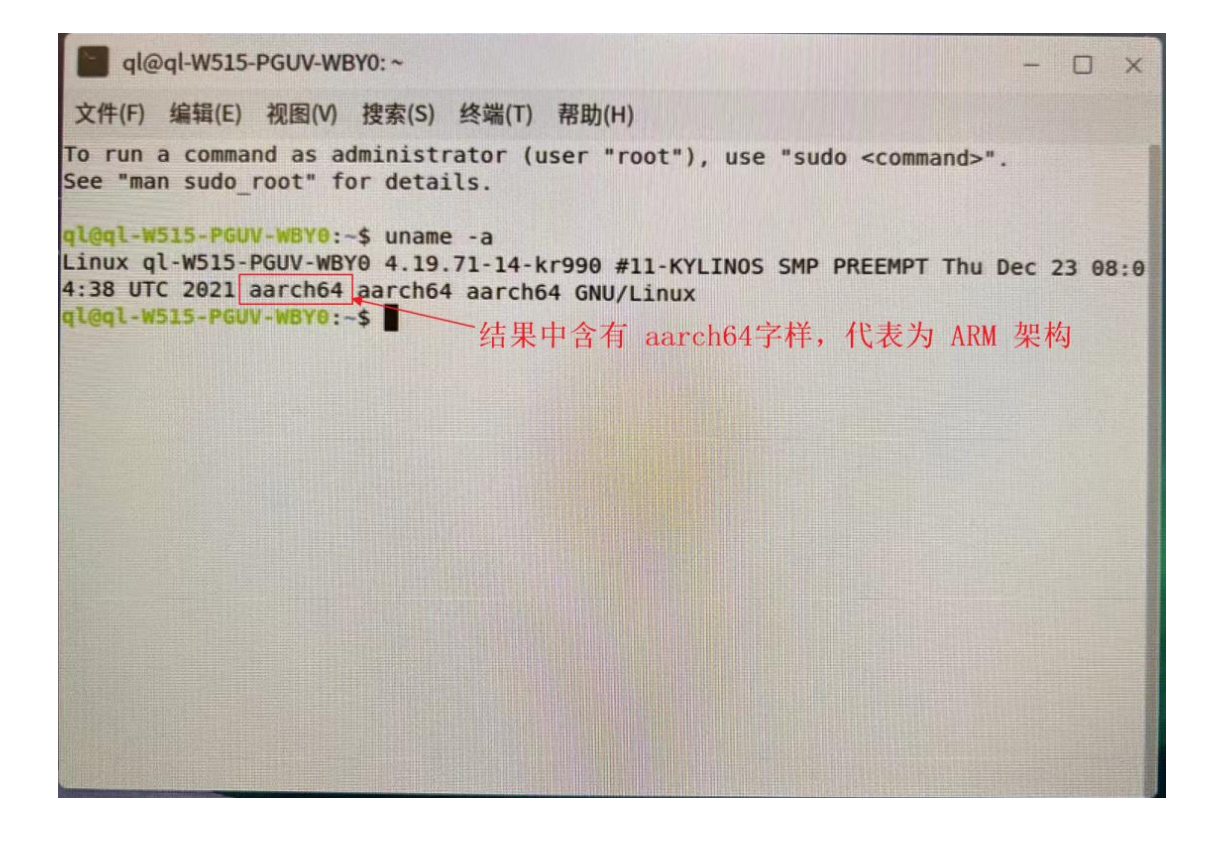